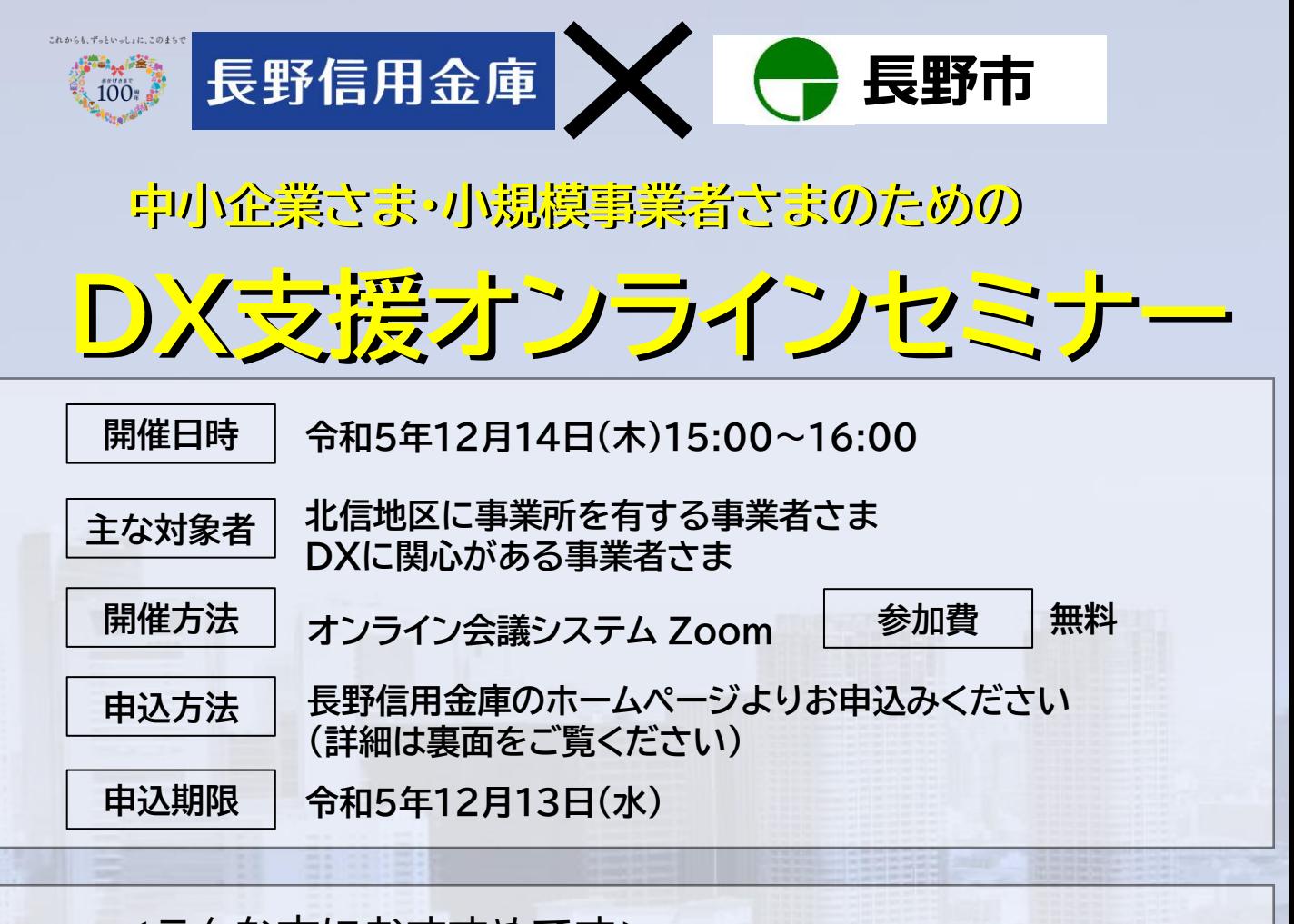

<こんな方におすすめです>

DXの具体的なイメージが浮かばない

技術の進化が早く、何が自社に合うかわからない

周囲の成功談や失敗談を聞いて不安

第一歩の実践をどうすれば良いか悩む

## **セミナー内容** <第1部> **『変化の時代をDXで乗り切る』** ・DXが必要とされる背景と実践の流れ ・北信地域の中小企業の取り組み事例 講師 ロボフィス株式会社 CX事業部<br>(株式会社ドコモビジネスソリューションズ パートナー企業) (株式会社ドコモビジネスソリューションズ パートナ 長堂 太一 氏 <第2部> **『企業のデジタル化推進に向けた 長野市の支援策』** 講師 長野市商工観光部 商工労働課 課長補佐 関口 寿宏 氏 ※ 第2部は長野市の支援策についてご説明します。 長野市に事業所のない事業者さまは、第1部終了後、 ご退出いただけます。

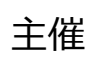

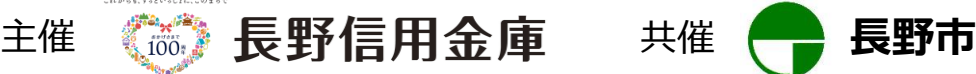

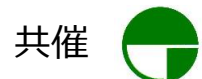

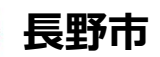

## **お申込み方法**

- 1. 長野信用金庫のホームページへアクセスし、 [法人のお客さま]▶[各種お申込]の順にお進みいただき、「DX支援オンライン セミナー」を選択します。 お申込みはこちら▷http://www.nagano-shinkin.jp/hojin/appform/
- 2. 必要事項を入力して仮エントリーが完了すると、ご登録いただいたアドレスに「仮エントリー申込完了のお知らせ」が届きます。
- 3. 「仮エントリー申込完了のお知らせ」に記載されたURLをクリックすると、本エントリーサイトへアクセスできます。
- 4. 必要事項を入力して本エントリーが完了すると、ご登録いただいたアドレスに「本エントリー申込完了のお知らせ」が届きます。 (※この時点では、まだエントリーは完了していません。)
- 5. 当金庫による確認が完了すると、「エントリー完了のお知らせ」が届き、お申込みが完了します。 ※「info\_pre-entry@nagano-shinkin.jp」及び「info\_noreply@nagano-shinkin.jp」からのメールが届くように、 事前にメール設定をご確認ください。

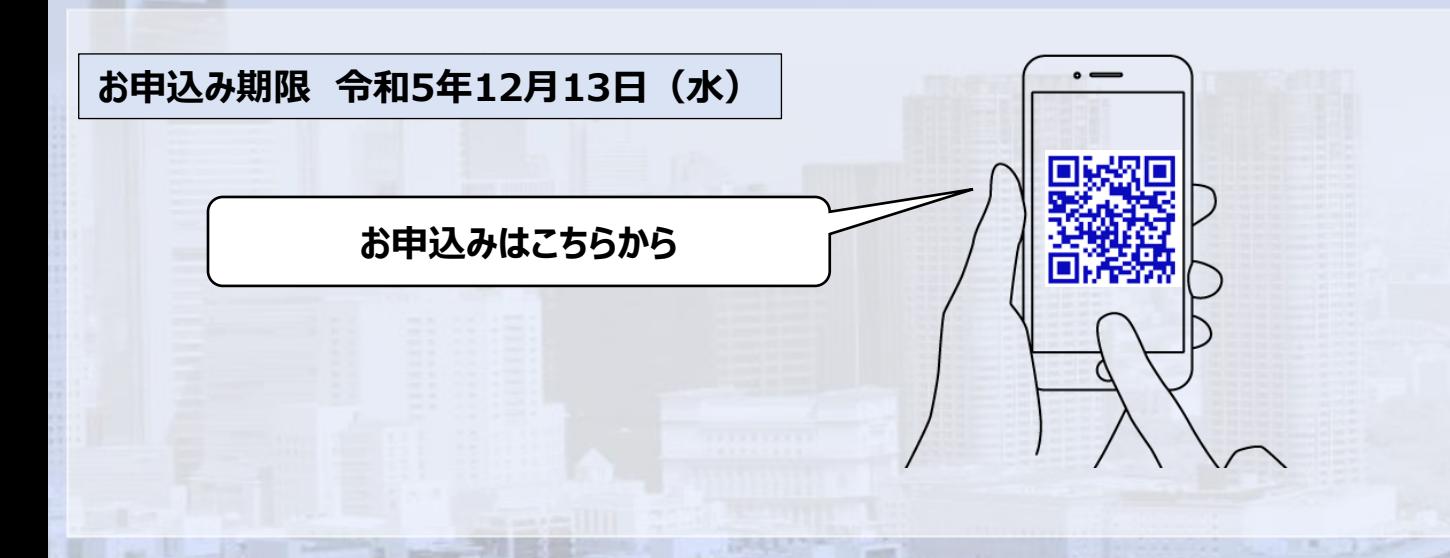

当日の流れ<オンライン会議システム「Zoom」の参加方法について>

1.「エントリー完了のお知らせ」に記載されているURLをクリックしてください。

2. Zoomの画面が開きます。時間になりますとミーティング会場への入室が可能となり、セミナーの視聴ができます。 ※使用するブラウザは、google chromeを推奨します。 ※事前にお使いのPC・タブレット・スマートフォンにZoomをダウンロードしておくことをお勧めします。 ※お使いのPC・タブレット・スマートフォンにZoomがインストールされていない場合、「エントリー完了のお知らせ」メールに記載 のURLをクリックしますと、Zoomのダウンロードを求める画面となります。

- ▽Zoomダウンロードページ
	- ・Zoom公式サイト https://zoom.us/
- ・iPhone/iPad版 https://apps.apple.com/jp/app/zoom-cloud-meetings/id546505307
- ・Android版 https://play.google.com/store/apps/details?id=us.zoom.videomeetings&hl=ja
- ※ダウンロードは無料ですが、通信費はお客さまのご負担となります。

長野信用金庫 地域みらい応援部 担当:山田 TEL 026-228-0221(代表) (月~金 9:00~17:00 祝日、年末年始12/31~1/3除く)

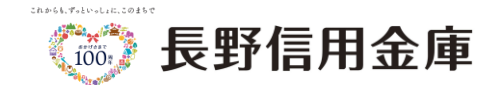